## Контекстная реклама

• Это реклама, которая показывается тем людям, которым она интересна , которая показывается человеку в контексте его интересов

## Контекстная реклама

### Преимущества:

- Быстрый эффект
- Целевые посетители
- Возможность контролировать все параметры рекламы

### Недостатки:

- Продавать можно только то, что ищут
- Высокая стоимость клика в конкурентных нишах

## Принцип показа рекламы в ЯД

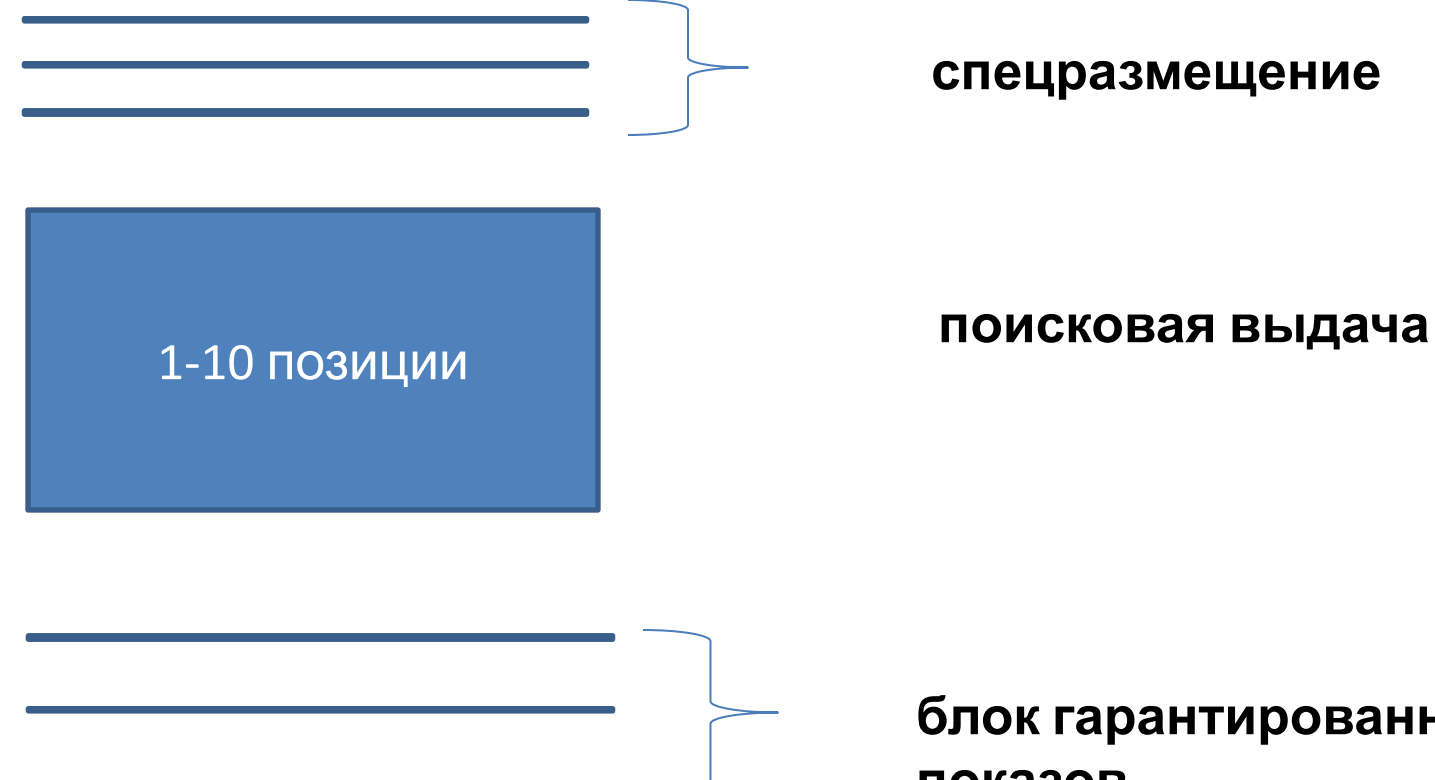

**блок гарантированных показов**

### количество кликов

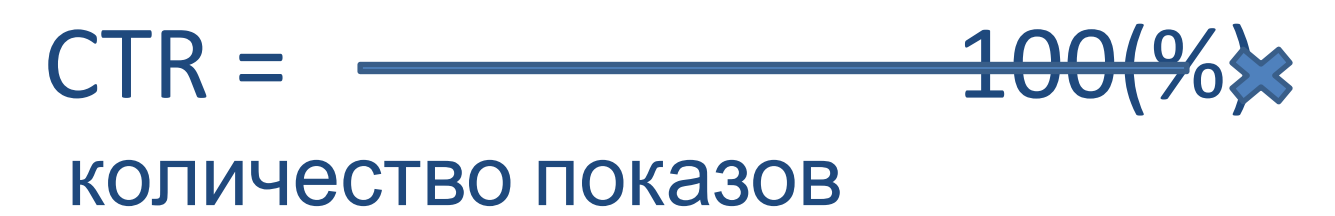

# Эффективность РК

- Зависит от:
- Аудитории, которой будет показана реклама

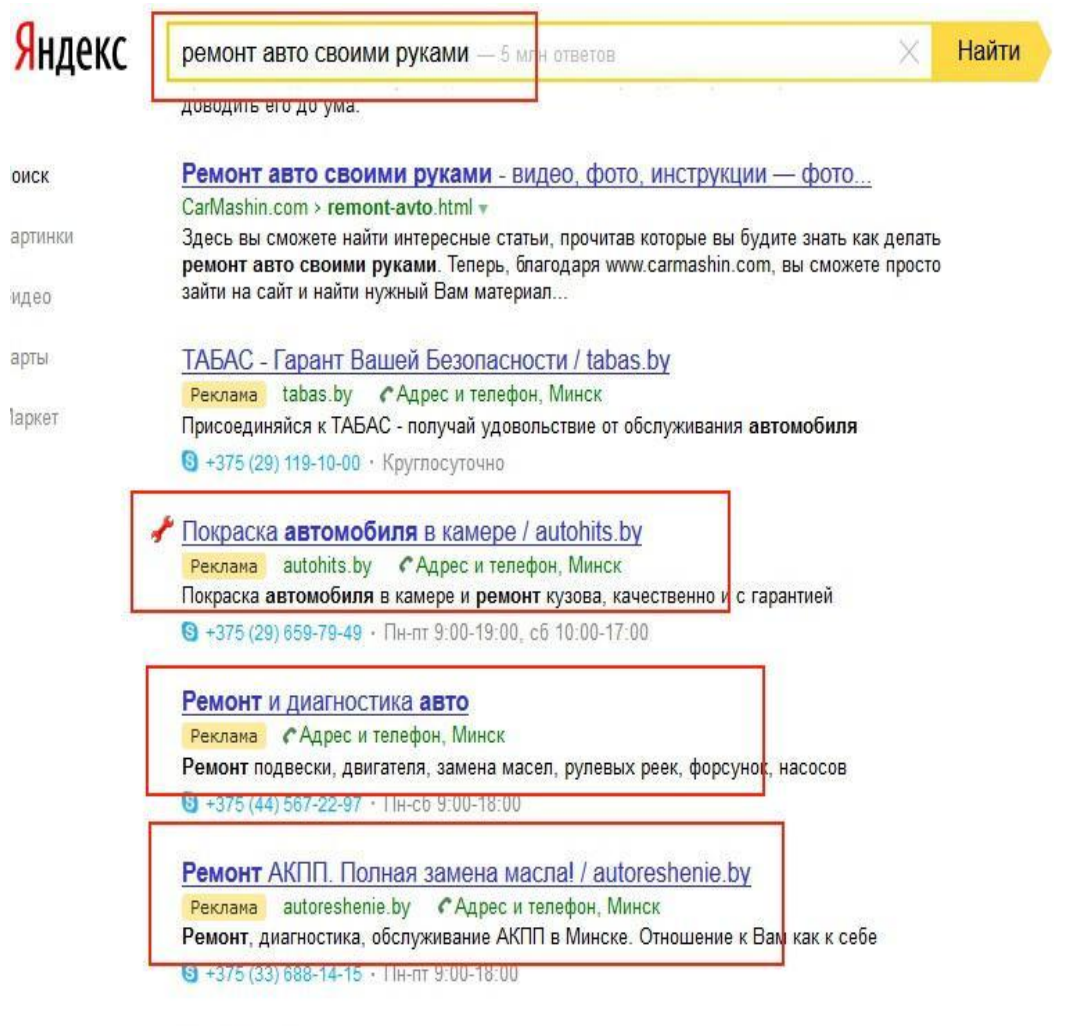

Страницы

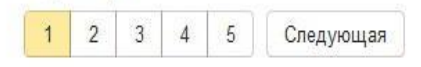

# Эффективность РК

- Зависит от:
- Аудитории, которой будет показана реклама
- Ключевых фраз, которые будут работать в РК

## Типы ключевых запросов (по степени интересов пользователей)

горячие

Купить мультиварку redmond

теплые

Мультиварка redmond отзывы

холодные

Бытовая техника для кухни

## Основное правило контекстной рекламы

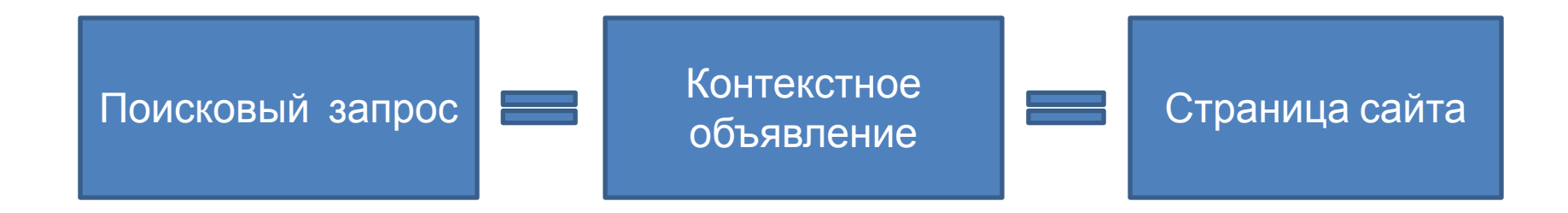

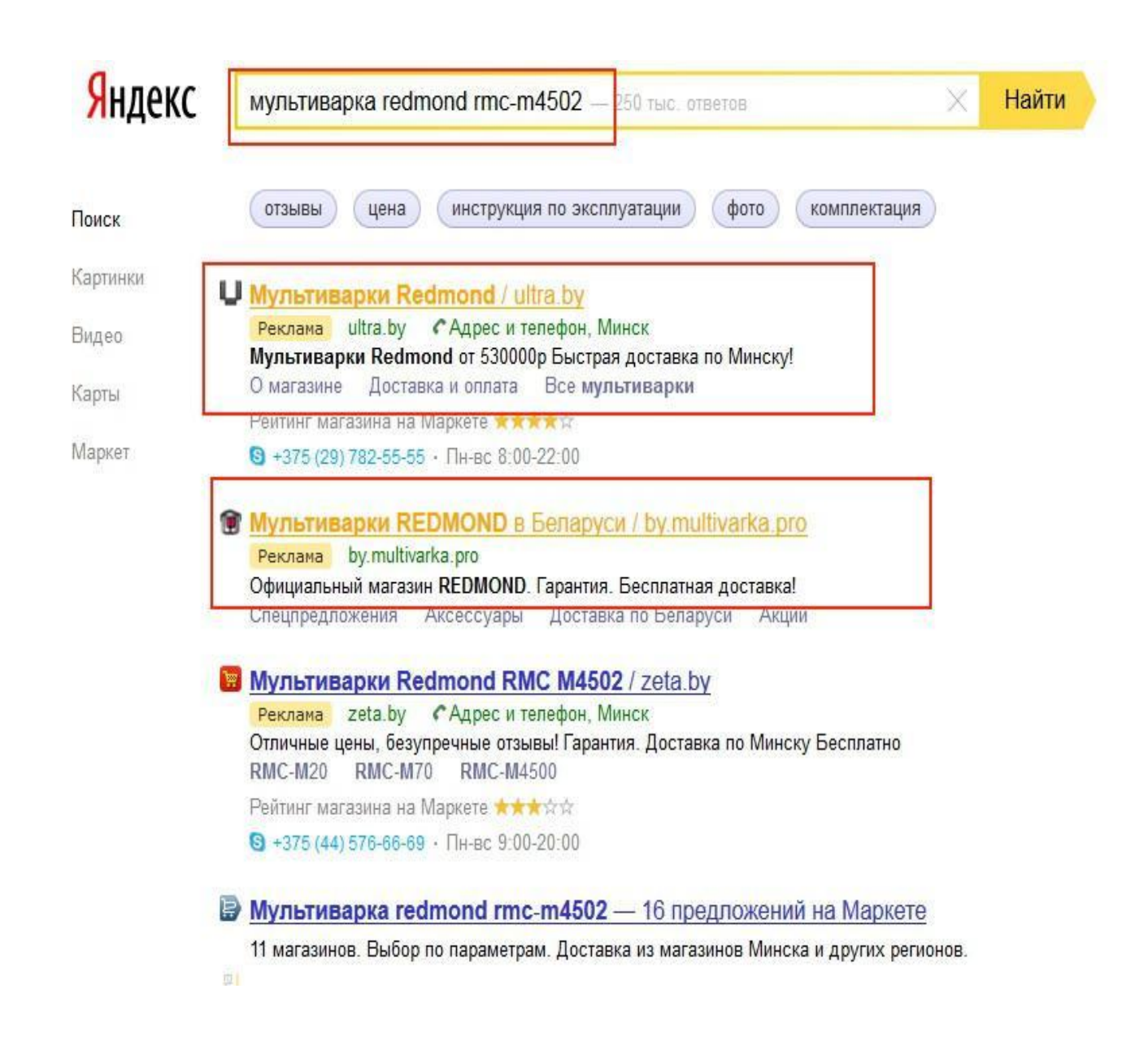

## Составляем портрет ЦА

Целевая аудитория (ЦА) – это аудитория, которая наиболее заинтересована в продукте, которая готова купить этот продукт здесь и сейчас.

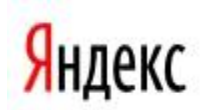

### построить дом

Найти

построить дом своими руками

построить дом

построить дом недорого

построить дом недорого в беларуси

построить дом цены

построить дом под ключ

построить дом из бруса

построить дом в минске

построить дом из газосиликатных блоков

построить дом из блоков

Continhanovature Aucocainni Doctoria do Foranticu Airman

# Портрет ЦА

- Пол
- Возраст
- Основной вид деятельности
- Финансовое положение
- Регион проживания
- О чем мечтают при покупке продукта:
	- Для чего покупают этот товар
	- Какую потребность покупателя он удовлетворяет
	- У кого возникает такая потребность и почему
- **Чего боятся при покупке товара**

## Сегментирование аудитории

### Метод 3W

• 1W – **что** продаем, тип товара (конкр. свойства)

Например, сахар рафинад, кусковой, в коробах и т.д.

- 2W **кто**, тип потребителя. Это портрет ЦА
- 3W **почему** у нас? В чем выгода? Чем покупатели руководствуются при выборе? (цена, необходимость, оригинальные свойства и т.д.)

## Подбор ключевых слов

• Wordstat.yandex.ru

## Операторы Яндекса

#### Дополнительные операторы формы подбора слов

Форма подбора слов поддерживает ряд операторов, с помощью которых можно уточнить нужные вам запросы:

- Оператор «-» (минус-слова). Позволяет исключать из статистики запросы, включающие то или иное слово. Оператор «-» ставится вплотную к исключаемому слову, без пробела. Перед оператором ставится пробел. Например, если указать «ремонт -гарантийный», вы получите статистку показов по всем запросам. включающим слово «ремонт», кроме тех, в которых есть слово «гарантийный». Если вы хотите исключить из расчета запросы со словами «гарантийный» и «бесплатный», нужно указать: «ремонт -гарантийный -бесплатный».
- Операторы «()» (группировка) и «)» («или»). С их помощью можно составить выражение типа: «ремонт (автомобилей | автомашин) (ВАЗ | ГАЗ) -гарантийный -бесплатный». Оно будет равнозначно запросу по следующему набору слов: «ремонт автомобилей ВАЗ -гарантийный -бесплатный», «ремонт автомобилей ГАЗ -гарантийный -бесплатный», «ремонт автомашин ВАЗ -гарантийный -бесплатный», «ремонт автомашин ГАЗ -гарантийный -бесплатный». Добавить фразу с оператором группировки можно при создании и редактировании объявления. На странице кампании такую фразу добавить нельзя.
	- Оператор «+». Позволяет принудительно учитывать в статистике предлоги или союзы, которые игнорируются поисковой системой и, соответственно, статистикой подбора слов. Например, общее количество показов по запросу «товары для автомобиля» совпадает с количеством показов по запросу «товары автомобиля». Если для вас принципиально присутствие в запросе предлога «для», наберите в поле ввода: «товары +для автомобиля». Стоп-слово будет включено в запрос во всех его формах.

В детализации запроса (столбец «Слова») оператор «+» используется по умолчанию во всех запросах, содержащих в себе предлоги или союзы. Для получения количества показов по фразе без учета служебного слова необходимо переформулировать запрос, убрав из него «+» или само служебное слово.

Оператор " " (кавычки). Позволяет учитывать в подсчете показы только по этому слову (фразе) и всем его словоформам, и не учитывать показы по запросам, содержащим словосочетание с заданным словом.

**Оператор «!».** Позволяет учитывать в подсчете показы только по заданнои форме слова. Оператор «!» ставится вплотную к ключевому слову, без пробела. Перед оператором ставится пробел.

#### Внимание!

Все перечисленные операторы поддерживаются полем для ввода ключевых слов при создании объявлений на Директе.

Повторяющиеся слова в ключевом словосочетании объединяются. Например, вместо «Баден-Баден» в форме запроса останется только слово «Баден» и показы объявления будут идти как по запросу «Баден-Баден», так и просто по запросу «Баден».

### Типы ключевых слов (по частотности)

Высокочастотные (Свыше 1500 показов)

Среднечастотные (от 150 до 1500 показов) Низкочастотные (от 1 до 150 показов)

## Разделение фраз между РК

- Для показа рекламы на поиске Яндекса используем низкочастотные и среднечастотные уточненные фразы
- Для показа на РСЯ используем высокочастотные фразы, обработанные минус-словами

## Подбор однословных ВЧ словнаправлений для РК

- Выписываем однословные ВЧ слова-направления для РК
- Просматриваем «эхо» Wordstat в поиске схожих по тематике ВЧ слов. Полученные слова проверяем на соответствие их тематике РК
- К выбранным однословным ВЧ словам-направлениям для РК подбираем синонимы и проверяем их на соответствие тематике РК

В помощь: http://wordassociations.ru/associations?hl=ru https://sm.ashmanov.com/

# Подбор ключевых фраз для РСЯ

- Будем использовать только целевые 2-х словные запросы с частотностью более 1500 показов
- Будем использовать вкладку «Прогноз бюджета»

### Используем вкладку «Прогноз бюджета»

go

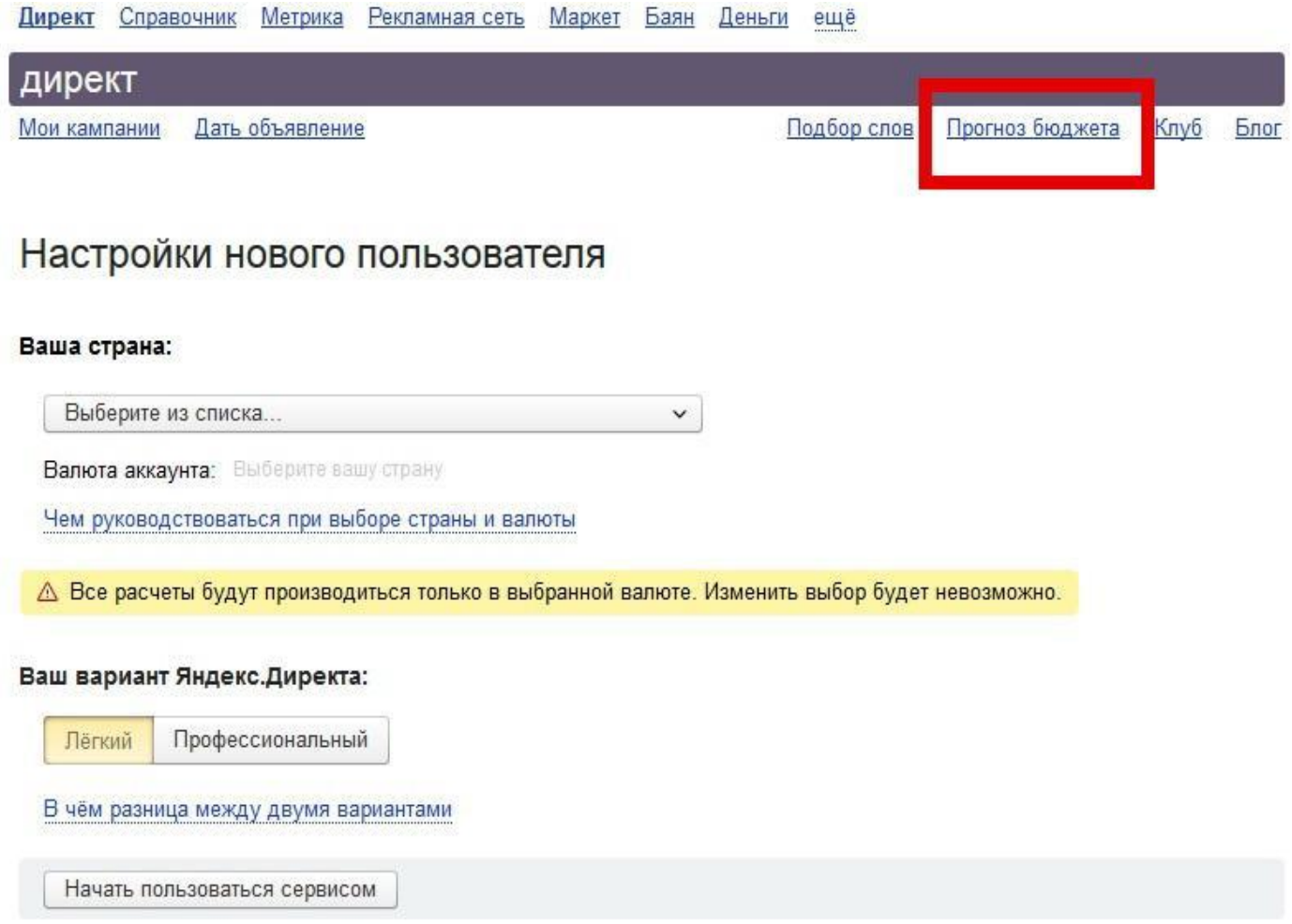

### Выбираем регион показа

#### Оценка месячного бюджета рекламной кампании

Мы поможем вам оценить расходы на рекламную кампанию длительностью около месяца. Для этого вам нужно указать регион, в котором находятся ваши клиенты, по, фразы, по которым вы планируете показывать свои объявления, и выбрать позицию объявления для показа на страницах результатов поиска.

#### 1. Выберите регион, в котором планируете показы

Эффективность и бюджет рекламной кампании существенно зависят от географического региона показа объявлений.

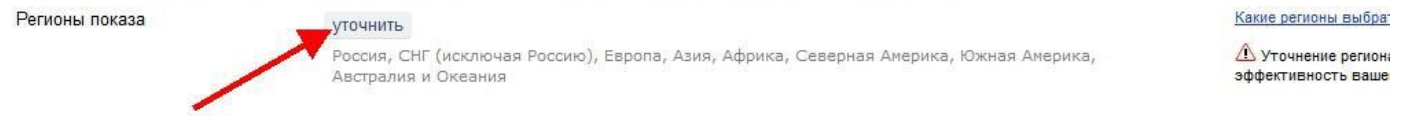

#### 2. Подберите ключевые фразы

Объявления по ключевому слову (или словосочетанию) будут показываться во всех случаях, когда в запросе присутствует это слово (или словосочетание). Ключевые слова должны соответствовать теме вашего объявления (не используйте ключевое слово "оргтехника", если вы продаете туристические путевки).

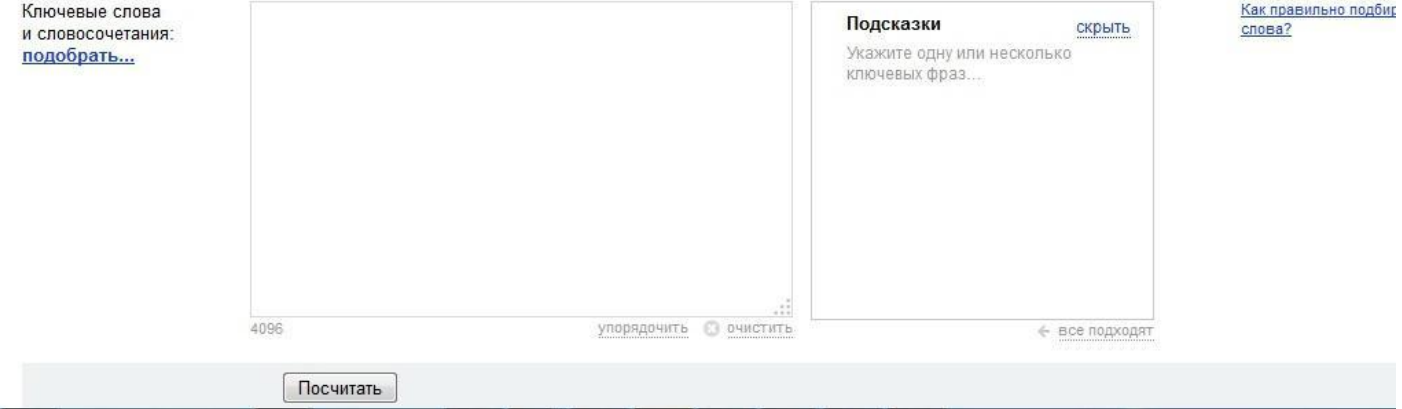

### Вводим однословное ключевое слово из списка

#### Оценка месячного бюджета рекламной кампании

Мы поможем вам оценить расходы на рекламную кампанию длительностью около месяца. Для этого вам нужно указать регион, в котором находятся ваши клиенты, по, фразы, по которым вы планируете показывать свои объявления, и выбрать позицию объявления для показа на страницах результатов поиска.

#### 1. Выберите регион, в котором планируете показы

Эффективность и бюджет рекламной кампании существенно зависят от географического региона показа объявлений

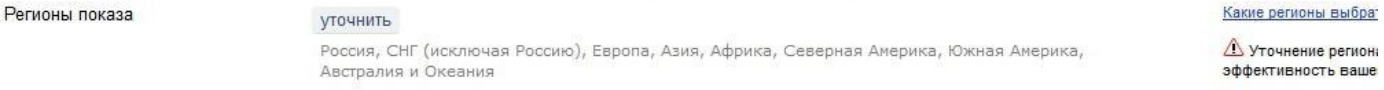

#### 2. Подберите ключевые фразы

Объявления по ключевому слову (или словосочетания будут показываться во всех случаях, когда в запросе присутствует это слово (или словосочетание). Ключевые слова должны соответствовать теме вашего объявления (не используйте ключевое слово "оргтехника", если вы продаете туристические путевки).

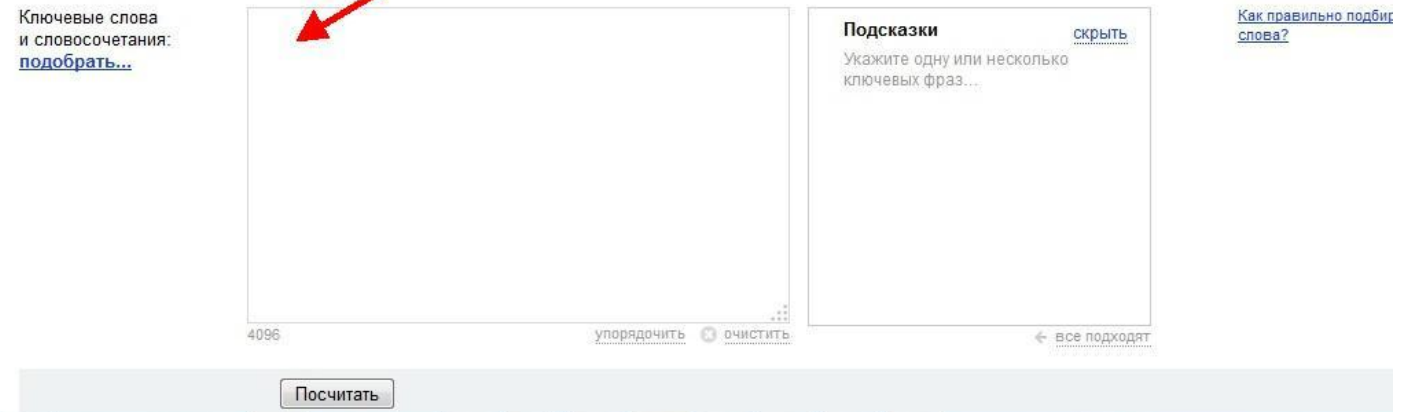

### Нажимаем кнопку «Посчитать»

#### Оценка месячного бюджета рекламной кампании

Мы поможем вам оценить расходы на рекламную кампанию длительностью около месяца. Для этого вам нужно указать регион, в котором находятся ваши клиенты, по, фразы, по которым вы планируете показывать свои объявления, и выбрать позицию объявления для показа на страницах результатов поиска.

#### 1. Выберите регион, в котором планируете показы

Эффективность и бюджет рекламной кампании существенно зависят от географического региона показа объявлений

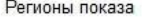

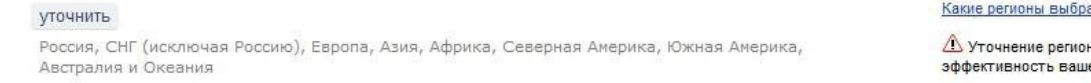

#### 2. Подберите ключевые фразы

Объявления по ключевому слову (или словосочетанию) будут показываться во всех случаях, когда в запросе присутствует это слово (или словосочетание). Ключевые слова должны соответствовать теме вашего объявления (не используйте ключевое слово "оргтехника", если вы продаете туристические путевки).

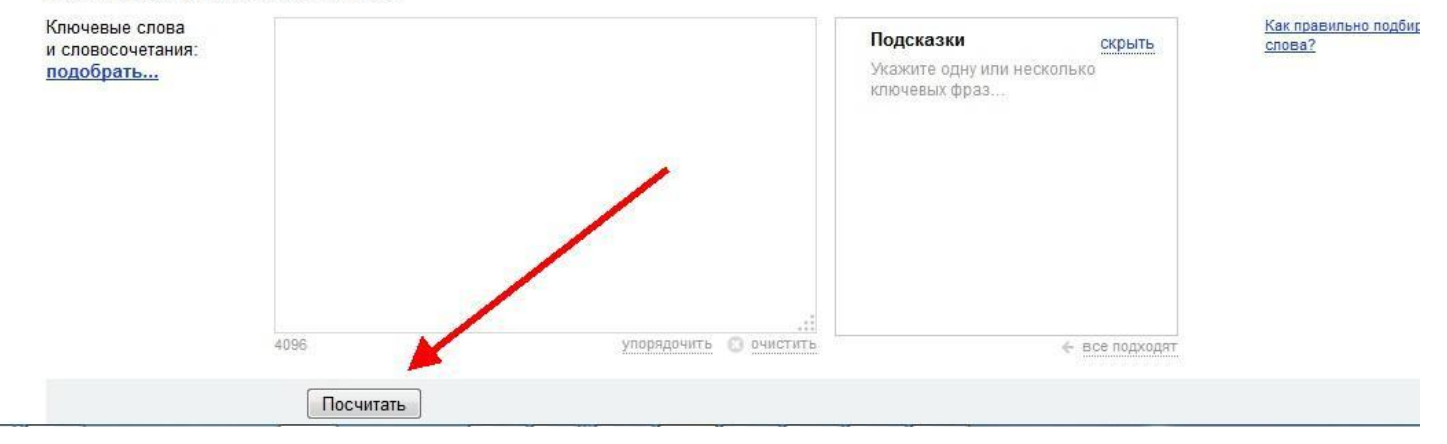

### Отмечаем слово

### Оценка месячного бюджета рекламной кампании

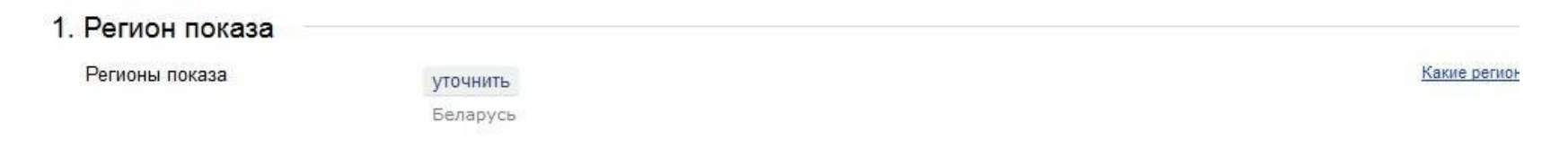

#### 2. Выбранные ключевые слова

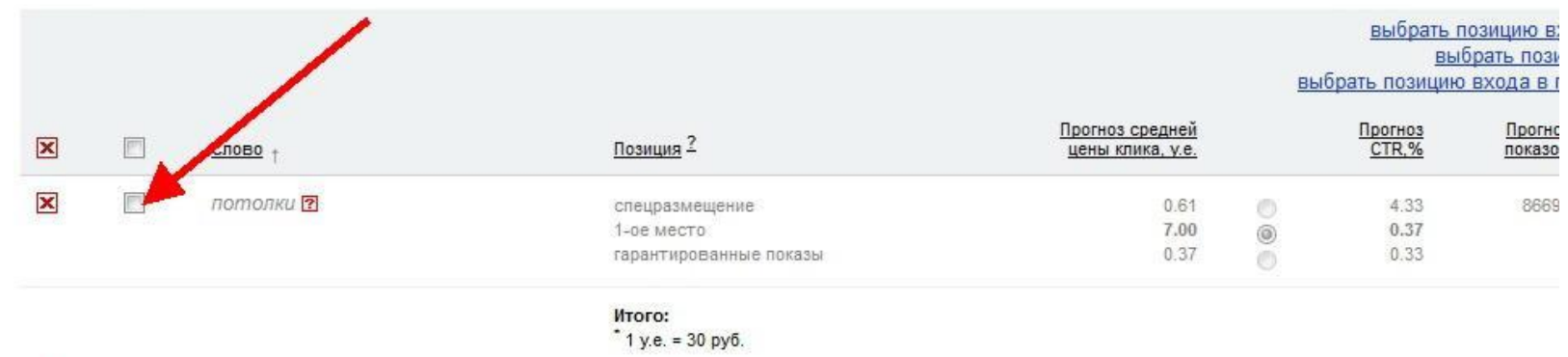

 $\Delta$  Внимание! Согласно статистике, на основе которой рассчитывается прогноз бюджета, объявления с таким набором ключевых слов не будут иметь показы и/или клики.

ничего не выбрано

#### 3. Новые ключевые фразы

- Нажимаем кнопку «Подобрать»
- В открывшемся окне отмечаем подходящие по тематике 2-х словные ключевые фразы с частотностью более 1500 показов. Нажимаем кнопку «Добавить»
- Удаляем 1-словное ключевое слово
- Возле каждого оставшегося 2-х словного ключевика нажимаем кнопку «Уточнить». Цель данного действия – отсечь нецелевую часть трафика, обработав ключевик «минус-словами»
- После того, как будут обработаны все 2-х словные ключевики, сохраняем результаты. Для этого либо делаем экспорт в xls, либо сохраняем через «Список фраз»

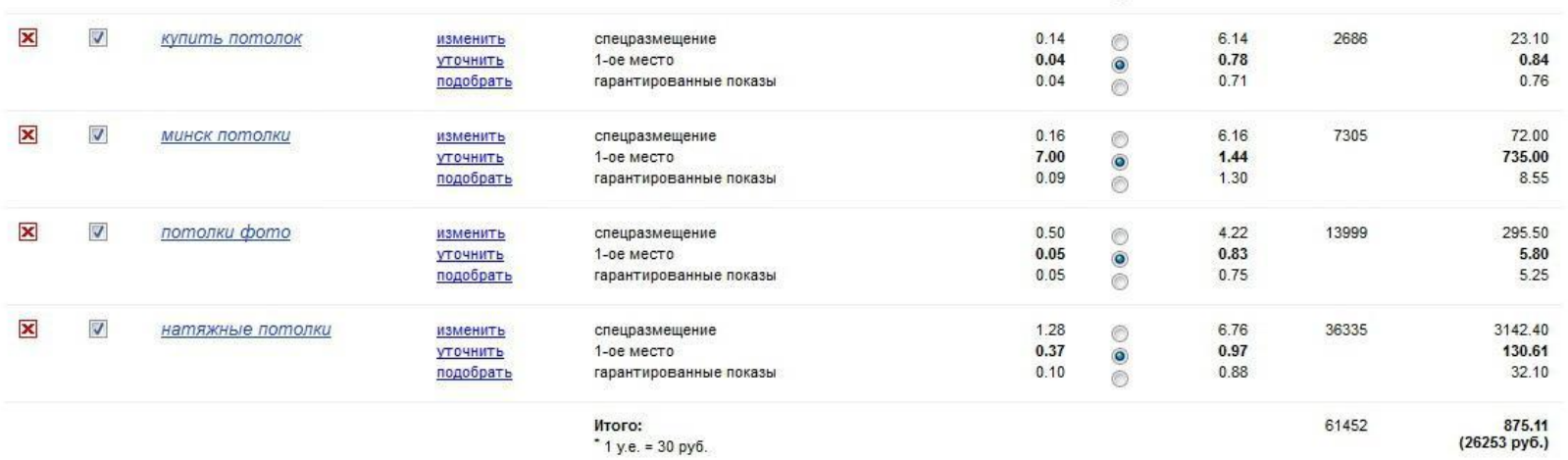

 $\Delta$  Имейте в виду, что реальный бюджет может отличаться от прогнозируемого, т.к. он подсчитан на основе анализа ставок конкурентов и СТR их кампаний, а эти параметры могут изменяться в процессе работы вашей рекламной кампании. Кроме этого, в прогнозе бюджета не учитываются настройки временного таргетинга и показы объявлений на сайтах-участниках Рекламной сети Яндекса.

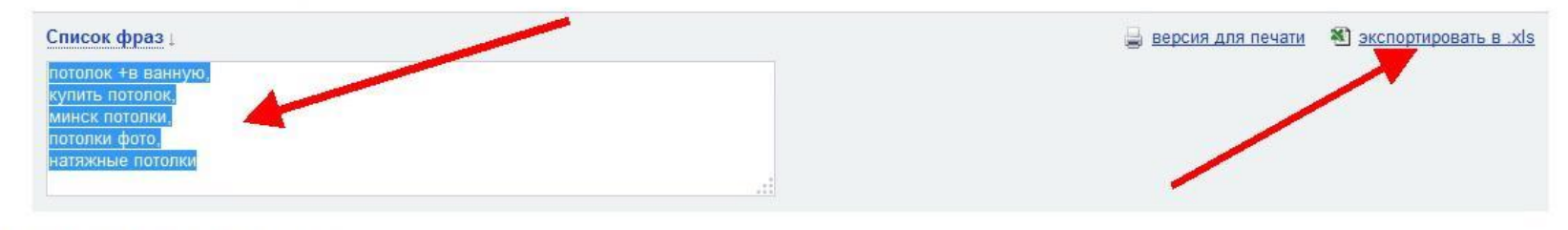

#### 3. Новые ключевые фразы

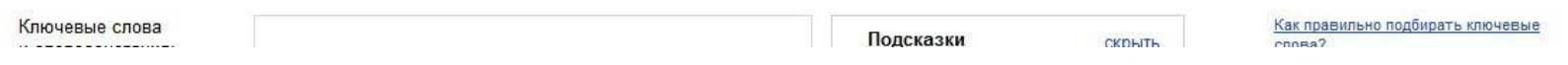

- Переходим к следующему словунаправлению из списка. Повторяем с ним все описанные выше операции.
- Аналогичным образом обрабатываем все слова-направления из списка.
- Все результаты группируем в один Excelфайл.
- Список ключевиков для РСЯ готов!

## Подбор ключевых фраз для поиска ЯД

- Для работы на поиске используем многословные (min.3-х словные) запросы.
- Используем средне- и низкочастотные запросы.
- Запросы используем «горячие» и «теплые»

### Используем вкладку «Прогноз бюджета»

go

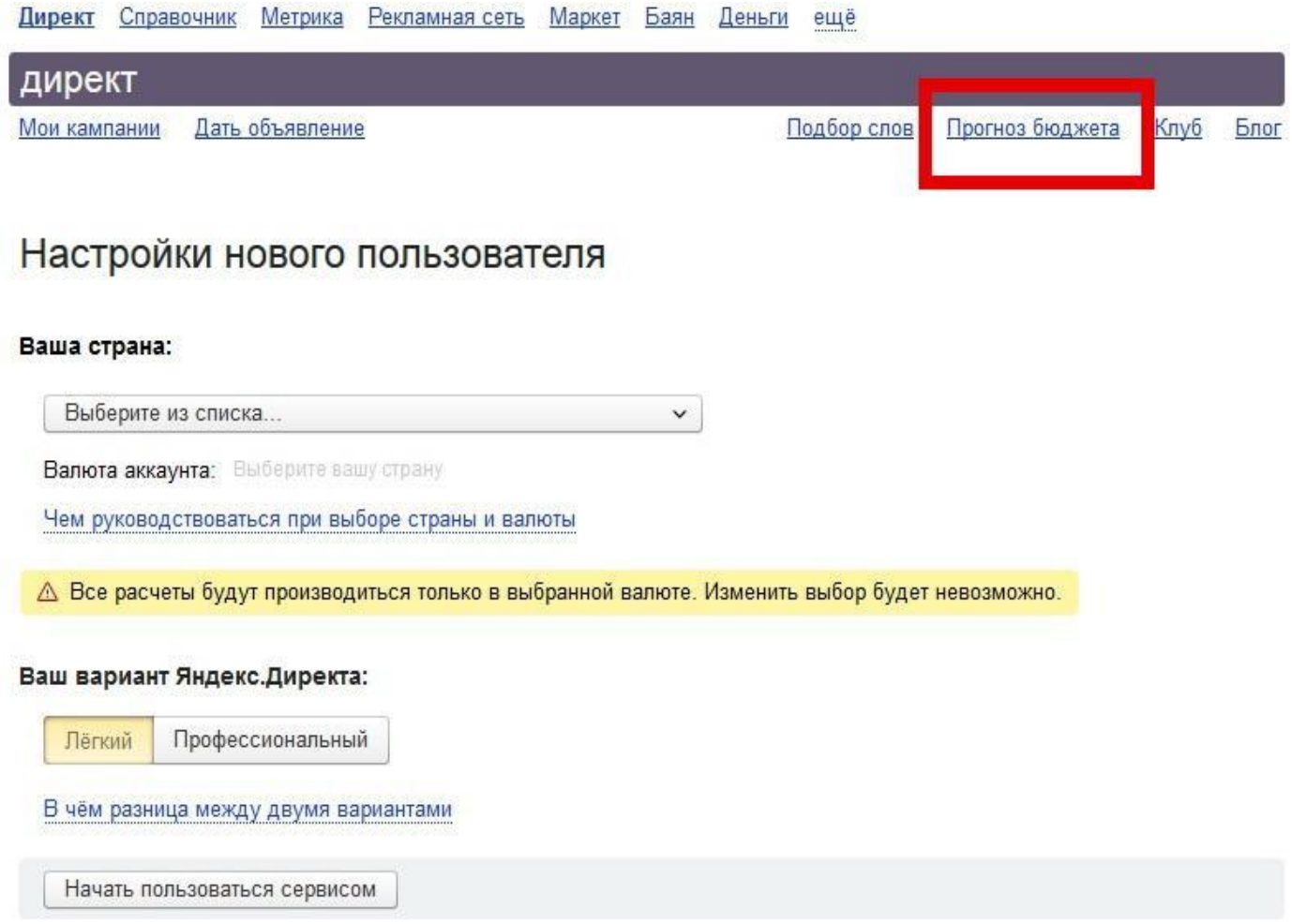

### Выбираем регион показа

#### Оценка месячного бюджета рекламной кампании

Мы поможем вам оценить расходы на рекламную кампанию длительностью около месяца. Для этого вам нужно указать регион, в котором находятся ваши клиенты, по, фразы, по которым вы планируете показывать свои объявления, и выбрать позицию объявления для показа на страницах результатов поиска.

#### 1. Выберите регион, в котором планируете показы

Эффективность и бюджет рекламной кампании существенно зависят от географического региона показа объявлений.

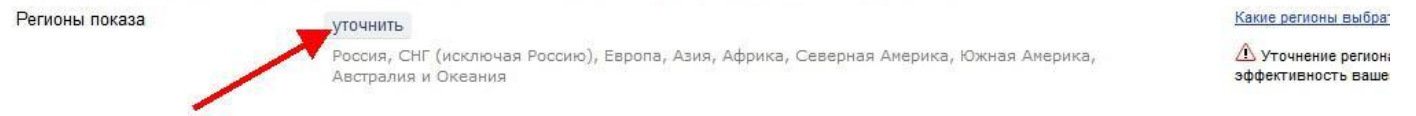

#### 2. Подберите ключевые фразы

Объявления по ключевому слову (или словосочетанию) будут показываться во всех случаях, когда в запросе присутствует это слово (или словосочетание). Ключевые слова должны соответствовать теме вашего объявления (не используйте ключевое слово "оргтехника", если вы продаете туристические путевки).

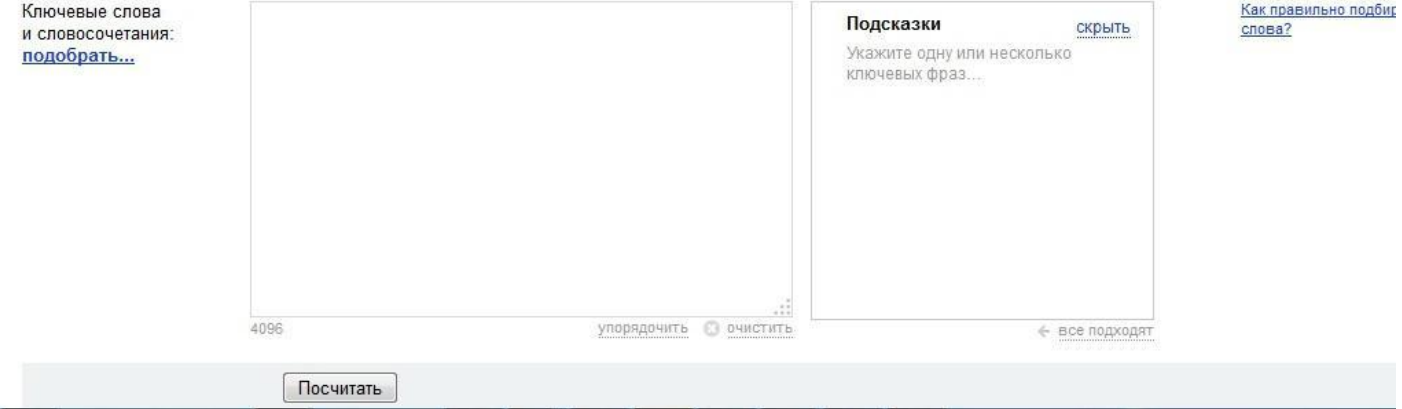

### Вводим однословное ключевое слово из

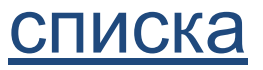

#### Оценка месячного бюджета рекламной кампании

Мы поможем вам оценить расходы на рекламную кампанию длительностью около месяца. Для этого вам нужно указать регион, в котором находятся ваши клиенты, по, фразы, по которым вы планируете показывать свои объявления, и выбрать позицию объявления для показа на страницах результатов поиска.

#### 1. Выберите регион, в котором планируете показы

Эффективность и бюджет рекламной кампании существенно зависят от географического региона показа объявлений

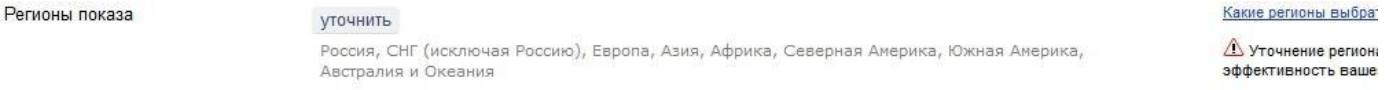

#### 2. Подберите ключевые фразы

Объявления по ключевому слову (или словосочетании будут показываться во всех случаях, когда в запросе присутствует это слово (или словосочетание). Ключевые слова должны с ответствовать теме вашего объявления (не используйте ключевое слово "оргтехника", если вы продаете туристические путевки).

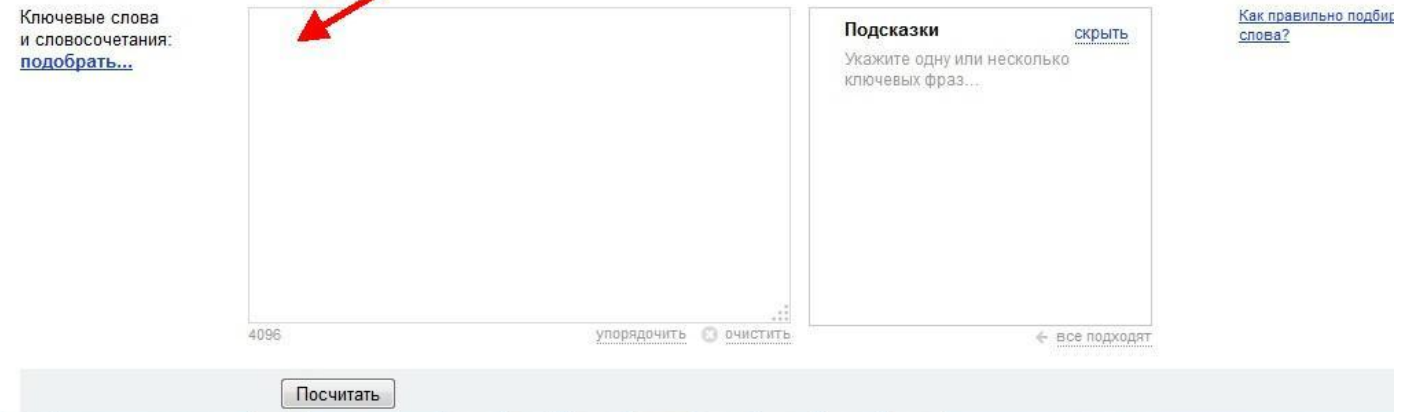

### <u>Нажимаем кнопку «Посчитать»</u>

#### Оценка месячного бюджета рекламной кампании

Мы поможем вам оценить расходы на рекламную кампанию длительностью около месяца. Для этого вам нужно указать регион, в котором находятся ваши клиенты, по, фразы, по которым вы планируете показывать свои объявления, и выбрать позицию объявления для показа на страницах результатов поиска.

#### 1. Выберите регион, в котором планируете показы

Эффективность и бюджет рекламной кампании существенно зависят от географического региона показа объявлений.

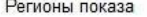

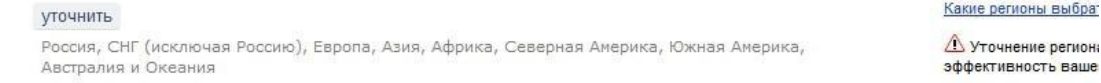

#### 2. Подберите ключевые фразы

Объявления по ключевому слову (или словосочетанию) будут показываться во всех случаях, когда в запросе присутствует это слово (или словосочетание). Ключевые слова должны соответствовать теме вашего объявления (не используйте ключевое слово "оргтехника", если вы продаете туристические путевки).

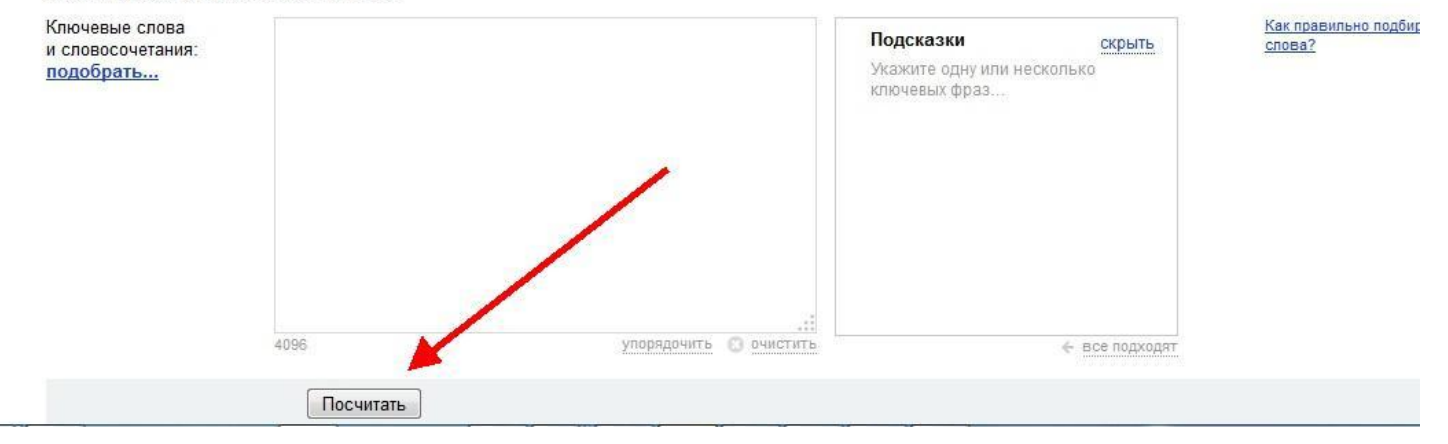

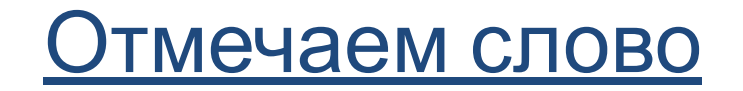

### Оценка месячного бюджета рекламной кампании

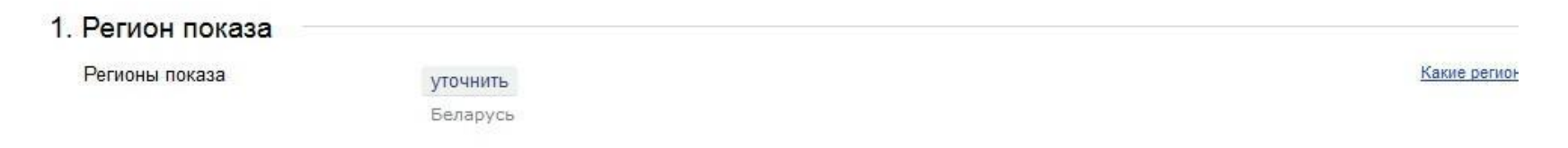

#### 2. Выбранные ключевые слова

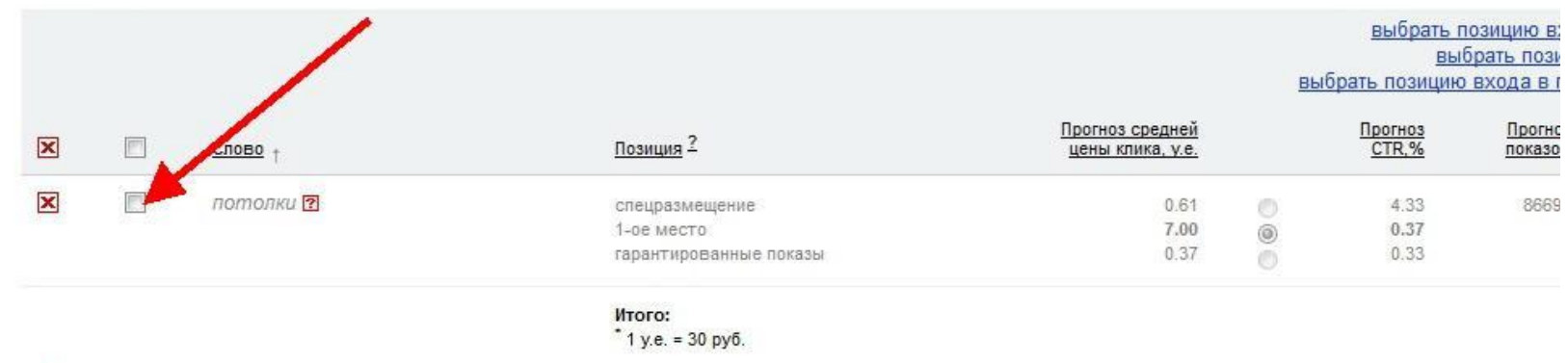

 $\Delta$  Внимание! Согласно статистике, на основе которой рассчитывается прогноз бюджета, объявления с таким набором ключевых слов не будут иметь показы и/или клики.

ничего не выбрано

#### 3. Новые ключевые фразы

- Нажимаем кнопку «Подобрать»
- В открывшемся окне отмечаем подходящие по тематике все 2-х словные ключевые фразы. Нажимаем кнопку «Добавить» (находится внизу открывшегося окна) и закрываем окно.
- Нажимаем кнопку «Уточнить» рядом с обрабатываемым однословником.
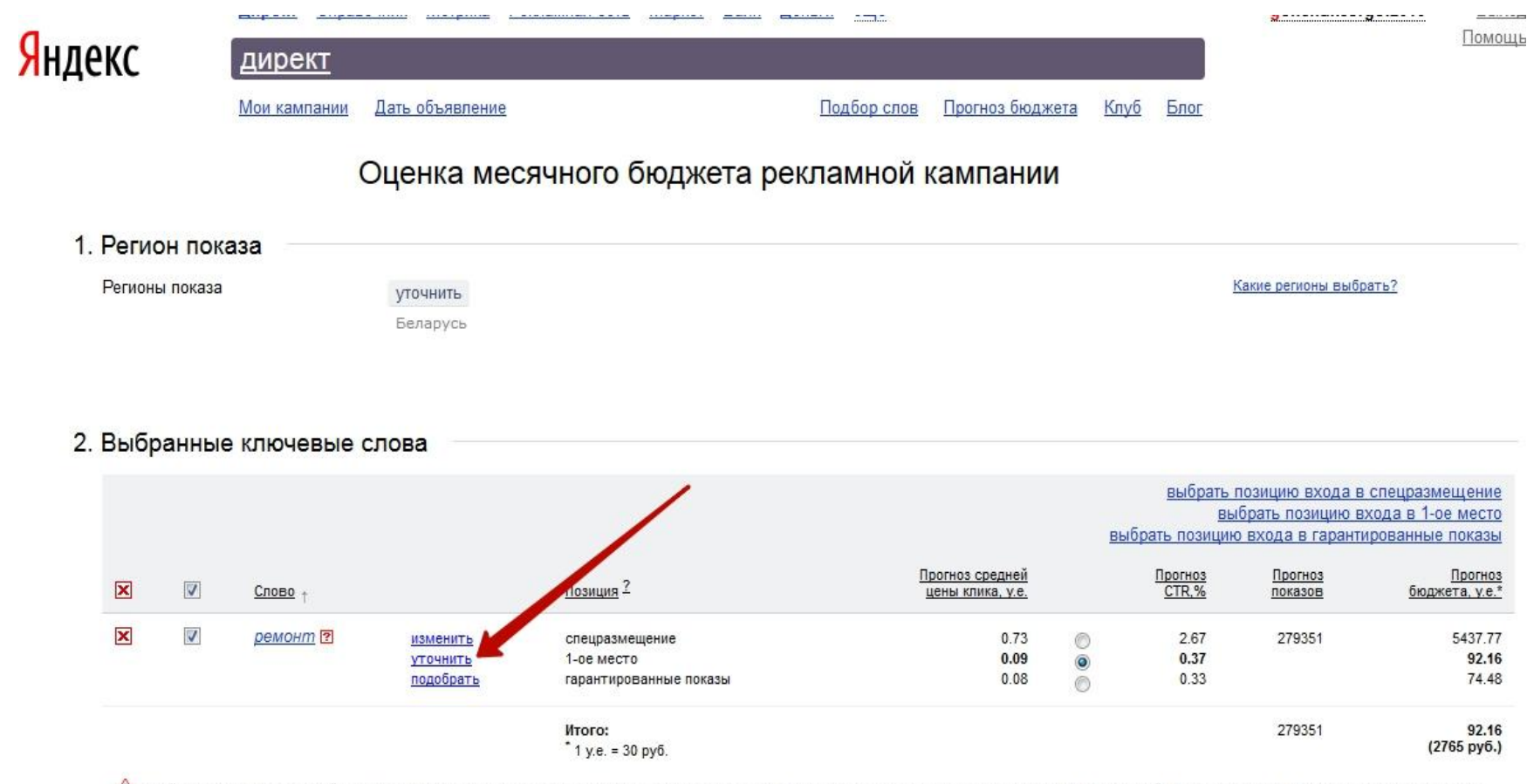

∆ Имейте в виду, что реальный бюджет может отличаться от прогнозируемого, т.к. он подсчитан на основе анализа ставок конкурентов и СТR их кампаний, а эти параметры могут изменяться в процессе работы вашей рекламной кампании. Кроме этого, в прогнозе бюджета не учитываются настройки временного таргетинга и показы объявлений на сайтах-участниках Рекламной сети Яндекса.

## В открывшемся окне отмечаем все ключевые фразы из списка

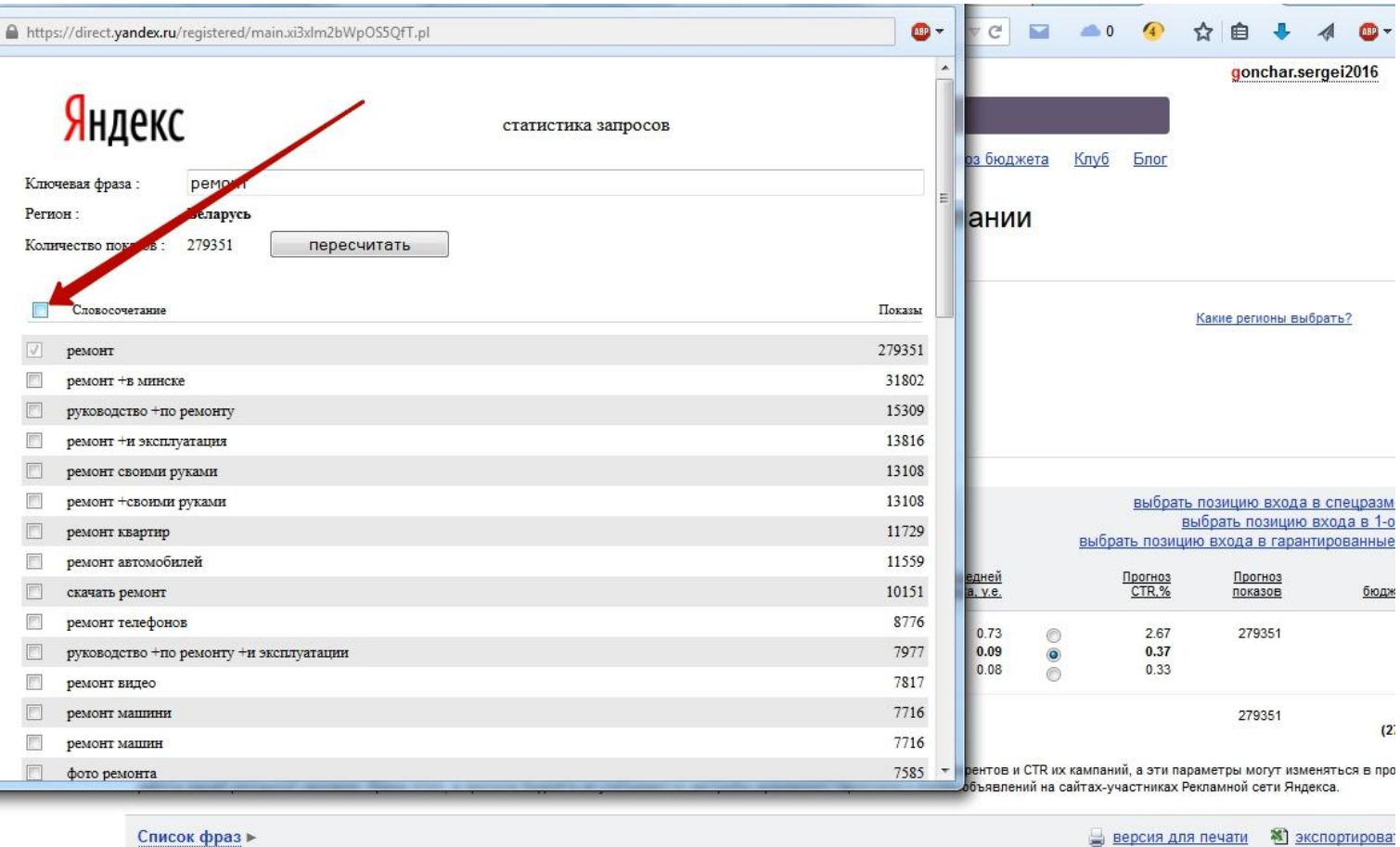

**Версия для печати • В экспортирова** 

### Нажимаем внизу кнопку

## «Применить»

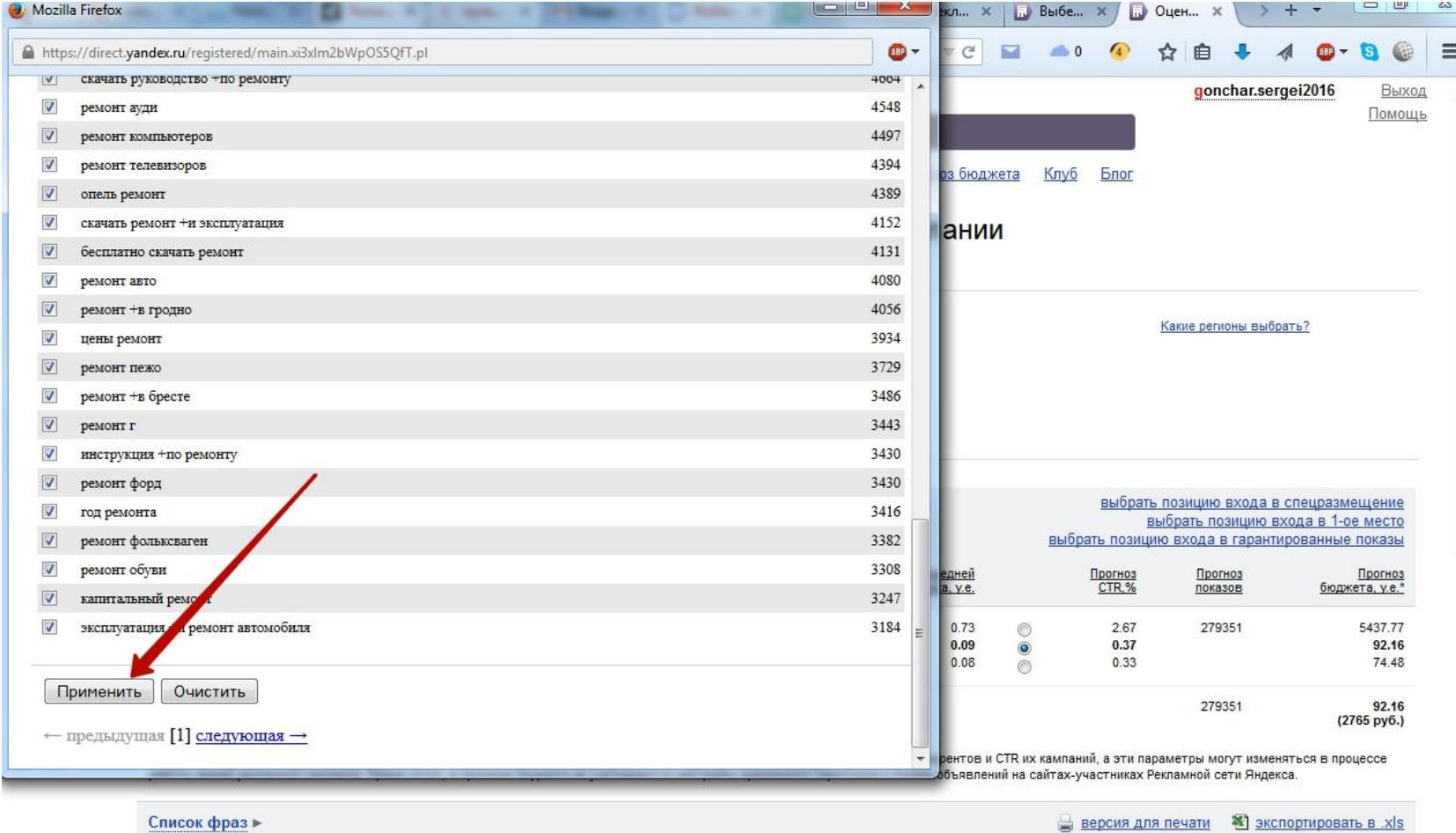

Список фраз ⊳

Однословник теперь обработан «минуссловами». Нажимаем опять кнопку «Подобрать» и повторяем цикл до тех пор, пока не обработаем все страницы выдачи по однословнику.

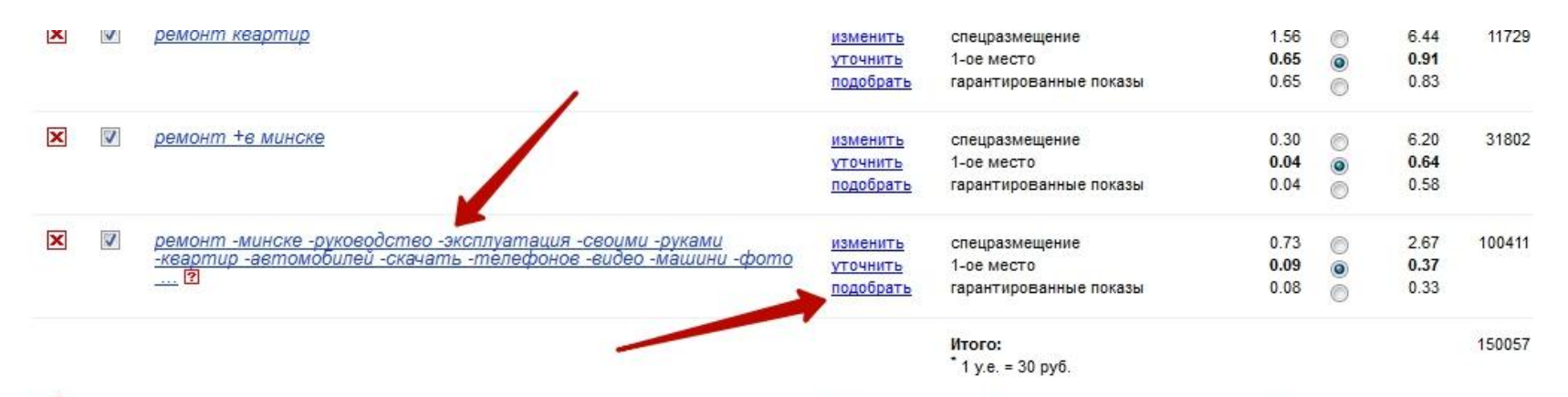

(1) Имейте в виду, что реальный бюджет может отличаться от прогнозируемого, т.к. он подсчитан на основе анализа ставок конкурентов и СТR их кампаний, а эти параметры могут изменять работы вашей рекламной кампании. Кроме этого, в прогнозе бюджета не учитываются настройки временного таргетинга и показы объявлений на сайтах-участниках Рекламной сети Яндекса.

### Удаляем 1-словное ключевое

## слово, которое мы обрабатывали

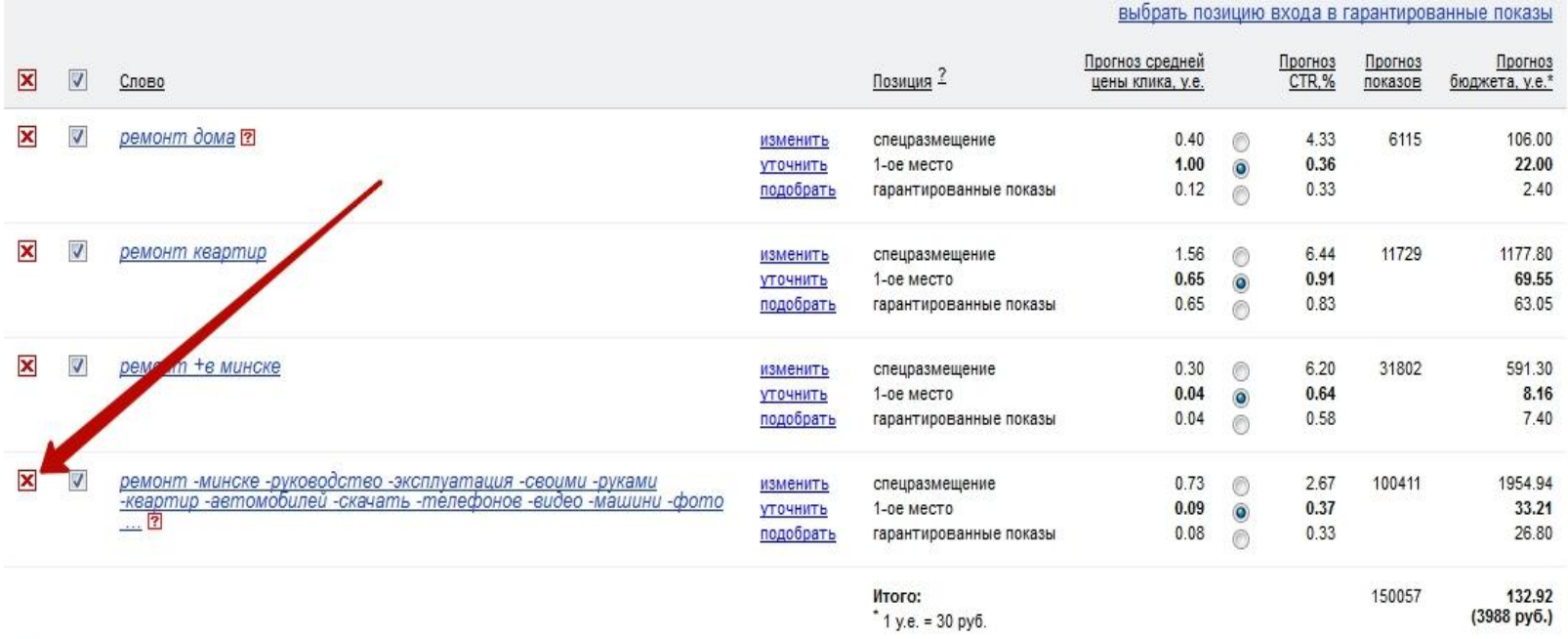

△ Имейте в виду, что реальный бюджет может отличаться от прогнозируемого, т.к. он подсчитан на основе анализа ставок конкурентов и СТR их кампаний, а эти параметры могут изменяться в процессе

- Просматриваем все страницы выдачи.
- Сохраняем результаты. Для этого либо делаем экспорт в xls, либо сохраняем через «Список фраз»

### Сохраняем результаты. Для этого либо делаем экспорт в xls, либо сохраняем через «Список фраз»

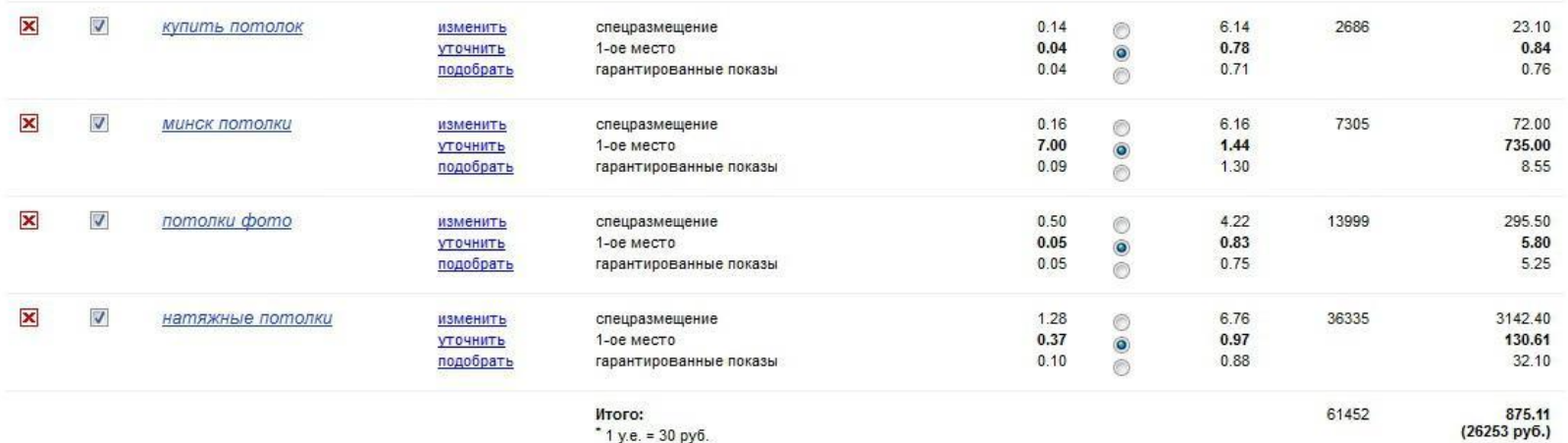

△ Имейте в виду, что реальный бюджет может отличаться от прогнозируемого, т.к. он подсчитан на основе анализа ставок конкурентов и СТR их кампаний, а эти параметры могут изменяться в процессе работы вашей рекламной кампании. Кроме этого, в прогнозе бюджета не учитываются настройки временного таргетинга и показы объявлений на сайтах-участниках Рекламной сети Яндекса

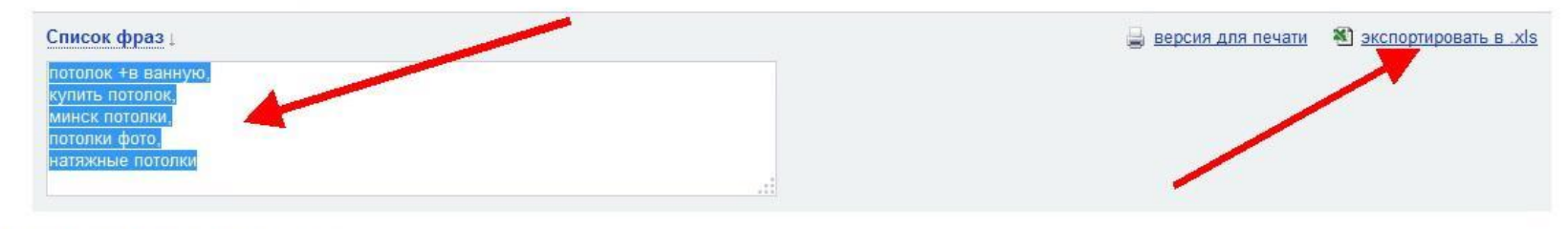

#### 3. Новые ключевые фразы

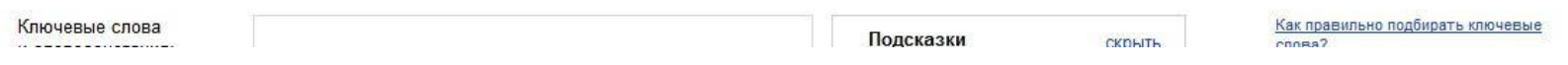

- Результатом на этом этапе является то, что по конкретному слову-направлению мы выбрали все 2-х словные ключевики, относящиеся к нашей теме.
- Далее надо провести аналогичные операции по каждому выбранному 2-х словному ключевику.

## Работа с 2-х словным ключевиком

- Очищаем страницу выдачи на вкладке «Прогноз бюджета»
- Вносим 2-х словный ключевик из списка в окно и нажимаем «Посчитать».
- Выделяем данное слово в выдаче, если оно «серое»
- Нажимаем «Подобрать» и на открывшейся странице выделяем все слова по теме.
- Нажимаем «Добавить» и закрываем окно.
- Рядом с 2-х словником нажимаем «Уточнить» и в открывшемся окне выделяем все слова на странице. Внизу нажимаем «Применить» и закрываем страницу.
- Рядом с 2-х словником нажимаем «Подобрать» и повторяем цикл до тех пор, пока не дойдем до конца выдачи.
- В результате из 2-х словника выделим все ключевики по нашей тематике.
- 2-х словник удаляем, результат сохраняем.

• Далее на странице аналогичным образом проверяем каждый ключевик на вложенные фразы и при необходимости его обрабатываем.

Нажимаем «выбрать позицию входа в

спецразмещение (это нужно в дальнейшем)

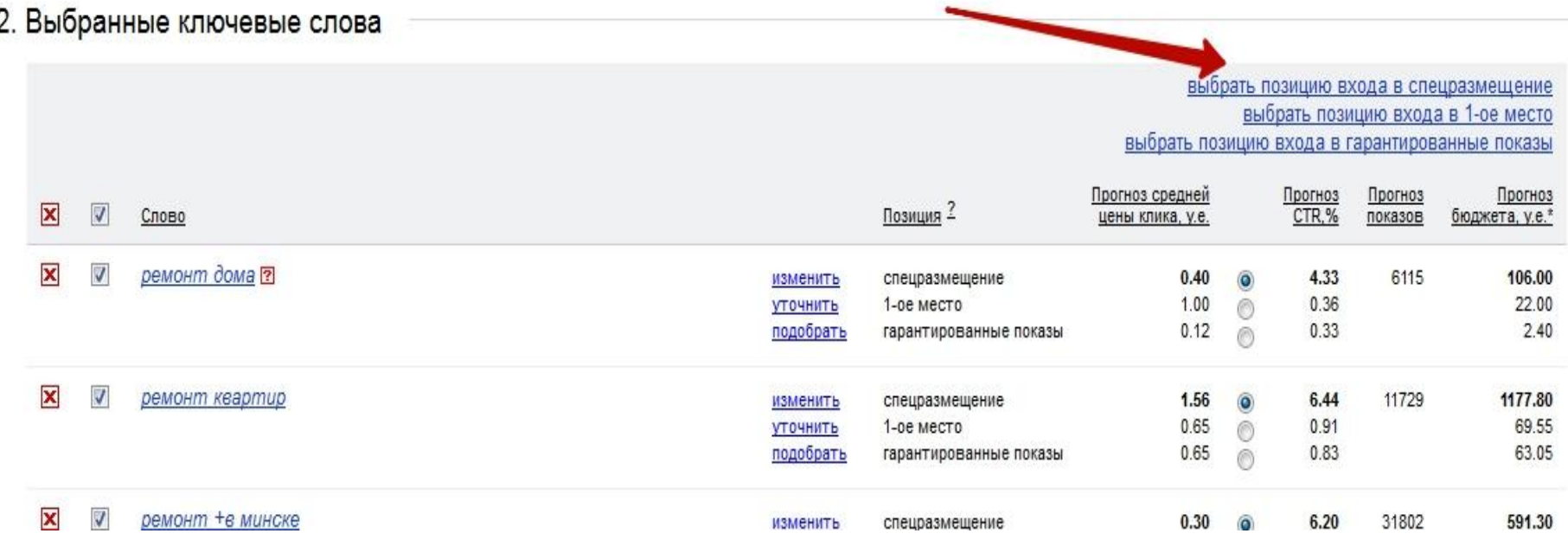

- Сохраняем результат в xls.
- В результате по выбранному 2-х словному ключевику получили все вложенные фразы.
- Очищаем страницу выдачи и повторяем цикл по следующему 2-х словнику до тех пор, пока не переберем все выбранные 2-х словники.
- После этого переходим к следующему однословному слову-направлению.

## Полезные ссылки

- http://advse.ru/wordstat сервис, позволяющий найти вложеные фразы, которых не показывает Wordstat.
- http://ppcpanel.ru/playground сервис перекрестной минусовки

## Настройка РК в ЯД

• Direct.yandex.ru

## Создаем РК в Яндекс.Директ

- При настройке нового пользователя обязательно выбирать вариант Яндекс. Директа – **«Профессиональный»**
- Чтобы начать новую РК, нажимаем «Дать объявление»
- Затем «В новую кампанию»

## Выбор стратегии РК

### Виды стратегий

- Стратегия максималиста
	- максим.кол-во ключевых фраз (целевых и смежных)
	- показ на поиске на максим.позициях
	- использование РСЯ на 100%
- Стратегия минималиста
	- ключевые фразы только целевые
	- показ на поиске по минимальной цене
	- использование РСЯ по минимуму
- Смешанная стратегия
	- максим.кол-во ключевых фраз (целевых и смежных)
	- цена клика рассчитывается из бюджета. Стратегия РК – показ в блоке по минимальной цене

- использование РСЯ на 25-40%

### Цель РК – получение максимального количества целевых действий

### Виды целевых действий:

- Подписка
- Посещение страницы сайта
- Покупка или завершенная регистрация
- Заполнение формы
- Глубина просмотра
- Скачивание и т.д.

### кол-во цел.действий

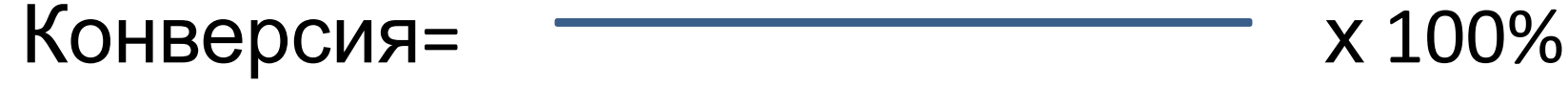

#### кол-во переходов

### Конверсия «продажников» – 2% Конверсия подписных страниц – 15%

#### Формула стоимости целевого действия

### бюджет

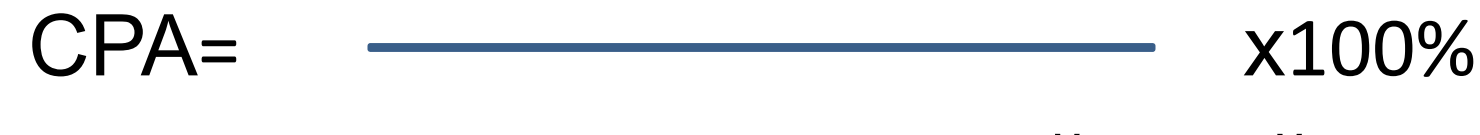

#### кол-во целевых действий

## Стратегия действий при работе РК

- Углубленный статистический анализ РК проводить после 1000 кликов.
- Контролировать стоимость клика, бюджета и СРА
- Контролировать число переходов, коэффиц. конверсии, число целевых действий
- Из всех ключевых запросов выбирать конверсион-ные или предположительно конверсионные
- Останавливать фразу, если конверсия по ней =0%, а расходы по ней > максим.возможных.

### Примерный расчет max.цены клика на период расклика РК.

- Предположим, что прибыль с продажи составляет 30 у.е.
- Предположим, конверсия =2%
- Тогда 50кликов=1 прод. Мах.цена кл.= 30/50=0.6 у. е.
- Т.к. стратегия по миним.цене, берем 50% от 0.6 = 0.3 у. е.
- Бюджет РК на 1000 показов = 300 у.е.
- Суточный бюджет = 300/30 = 10 у.е.

## Создание продающих объявлений

## Определить конкурентные особенности и преимущества

### продукта

- Выгода для конкретного пользователя
- Выделить самые существенные, которые будут иметь большую ценность по сравнению с другими
- Результатом является составление УТП
	- уникального торгового предложения

## Виды заголовков

- Выгодные заголовки- информация об абсолютной выгоде
- Вопросительные заголовки задают вопрос
- Любопытные заголовки- вызывают любопытство, интригу
- Смешанные заголовки и вопрос и призыв к действию

## Примеры (мультив. Redmond 4502)

- 1. Redmond 4502 сэкономит время и деньги
- 2. Искали мультиварку Redmond?
- 3. Redmond 4502 экономия налицо
- 4. Мультиварка Redmond? Выбирайте!

## Осн.правила при составлении заголовков

- Первое слово должно быть ключевым и нести основную смысловую нагрузку
- Заголовок должен отличаться от заголовков конкурентов и не повторять ключ.фразу
- Не пугать людей страшными заголовками
- Не писать «лучший», «Супер» и т.д.
- Не учите и не указывайте

# Осн.правила при составлении

### текста

- Использовать максимальное количество слов из ключ.фразы
- Использовать в тексте ключевую выгоду
- Не обещать слишком много
- Использовать призыв к действию, например (Узнайте прямо сейчас, подробности здесь, убедитесь и т.д)
- Не смешивать обращения на «вы» и «ты»

# Создание объявлений для РСЯ

- Объявления создаем через Webинтерфейс
- Обязательно использовать изображения
- Создаем 10-15 объявлений и отправляем их на модерацию
- В заголовке не обязательно использовать слова, из которых состоит ключевая фраза
- Тексты должны быть яркими и эксклюзивными
- Заголовок может содержать призыв, а может перетекать в текст, составляя с ним единое целое.
- Использовать ретаргетинг (только на РСЯ)
- Цену назначаем как для объявления, так и для ретаргетинга.
- Вновь созданную кампания запускаем с мин.ценой 3р.(0.1 у.е.)

## Методы увеличения CTR

- 1 ключевое слово 1 объявление
- Ключевики в заголовке и тексте
- Следить за кармой домена
- Следить за кармой аккаунта
- Настройка по регионам показа
- Настройка по времени показа
- Исключить грамматические ошибки
- Использовать только максим.обработанные ключевые фразы

## UTM-метки

- utm\_source=yandex источник трафика
- utm\_medium=cpc тип трафика
- utm\_campaign={campaign\_id} название или номер кампании
- utm\_content={ad\_id} идентификатор (номер) объявления
- utm\_term={phrase\_id} ключевое слово
- - sourse={source} название площадки РСЯ

### • Шаблон utm-метки для основной ссылки объявления

- ?utm\_source=yandex&utm\_medium=cpc&utm\_campaign=rsy& utm content={ad id}&utm term={phrase id}&sourse={sourc e}
- Шаблон utm метки для ретаргетинга
- ?utm\_source=yandex&utm\_medium=cpc&utm\_term=retargetin g&utm\_content={ad\_id}&utm\_campaign=rsy&sourse={source }
- Шаблон utm-метки для быстрых ссылок
- ?utm\_source=yandex&utm\_medium=cpc&utm\_term={phrase\_i d}&utm\_content=bs1\_{ad\_id}&utm\_campaign={campaign\_id}

# Управление кампанией с помощью

### Excel

- Создаем одно тестовое объявление без отправки на модерацию.
- Нажимаем вкладку «Выгрузка в XLS/XLSX»
- Выгружаем кампанию.
- В Excel работаем с кампанией, создавая тексты объявлений.
- После того, как все сделано, сохраняем файл и загружаем его в кампанию.
- Исправляем возможные ошибки.
- После успешной загрузки в кампанию отправляем объявления на модерацию.

### Домашнее задание

- Составить портрет ЦА
- Проработать список однословных словнаправлений
- Одно слово-направление проработать на вложенные 2-х словные ключевики
- Обработать полностью 2 2-х словных ключевика.
- Создать новую РК, создать одно объявление (черновик) и выгрузить в Excel
- В Excel на обработанные ключевики создать объявления, загрузить в кампанию и пройти модерацию.
- Создать кампанию в РСЯ. Для этого:
	- Создать новую РК только на РСЯ.
	- Обработать один однословник по методике.
	- Создать 10 объявлений и пройти модерацию
## Контакты для связи

- E-mail lead-academy@tut.by
- Группа BK VK.com/potok\_leads
- Скайп-чат -

• Домашнее задание - на E-mail до 20-00 воскресенья